## **Sitag**active

# **User information / manual**

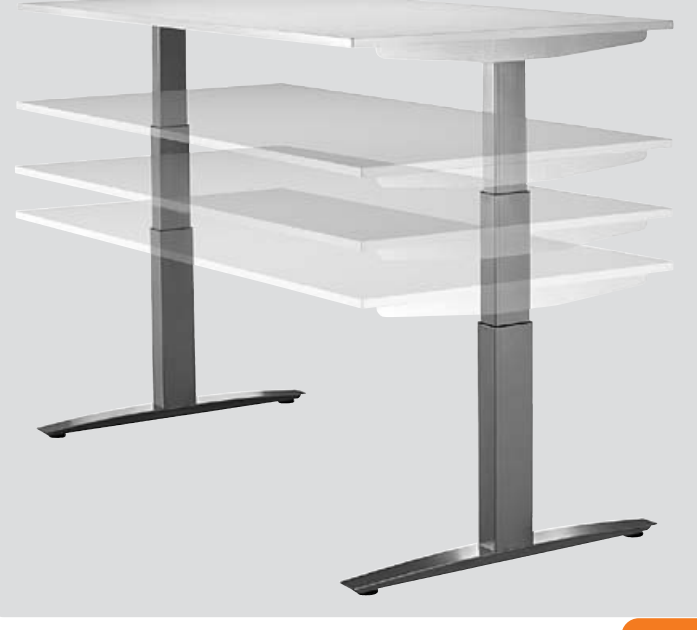

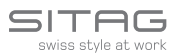

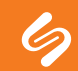

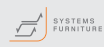

### **DEAR CUSTOMER**

We are pleased that you have decided for this product. Thank you! This manual will explain to you how to use and to care for this sit-stand desk. We subject all our sit-stand desks to functional and quality tests before they leave our factory. If, however, you should ever have difficulty with your desk, please feel free to contact our service department at any time.

Your SITAG-Team

## **TABLE OF CONTENTS**

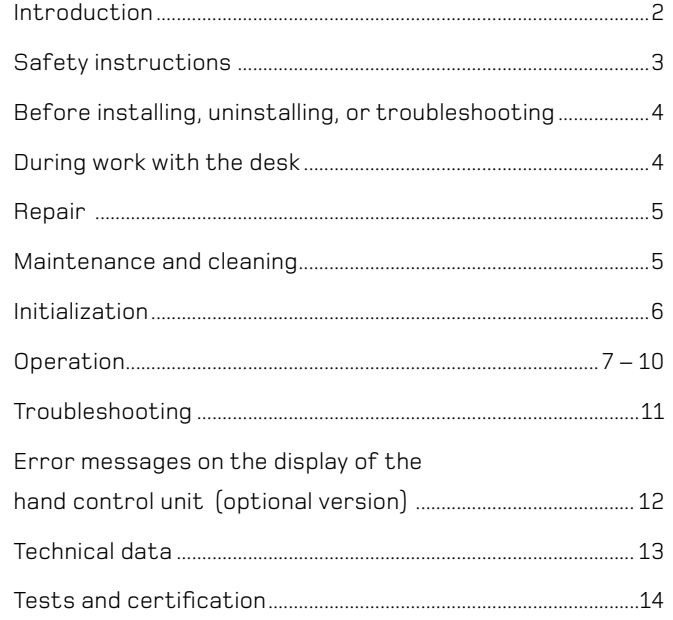

## **SAFETY INSTRUCTIONS**

ESafely using this sit-stand desk is possible only if you completely read this manual and only if you completely observe the instructions in this manual.

If you fail to observe these instructions, this can lead to serious damages or injuries.

2 3 not play with this desk.This desk is not intended to be used by children. It is also not intended to be used by persons with restricted physical, sensory, or mental abilities. It must also not be used by persons who do not have the experience and/or the knowledge to use it effectively or safety – unless these persons are directly supervised by the responsible Safety Officer, or unless they have received instructions from the Safety Officer on how to properly use the desk. If children are in the vicinity, they should be supervised to ensure that they do

### **BEFORE INSTALLING, UNINSTALLING, OR TROUBLESHOOTING**

Stop functions of the sit-stand desk.

Turn off the power supply and unplug the power cable.

Remove all objects from the sit-stand desk.

Opening or exchanging electrical components is permitted only by qualified electricians.

Do not operate the desk in moist rooms such as bathrooms.

This desk must not be used in an explosion-endangered environment.

## **DURING WORK WITH THE DESK**

If the drive system or the control system gives off unusual noises or smells, disconnect the power supply.

Be careful not to damage the power cable.

When operating the sit-stand desk, make sure that no objects or parts of a person's body can be jammed or pinched or clamped by the parts of the desk.

Set up the desk so that all moving parts of the desk have an interval of at least 25 mm to the nearest building parts of the room.

## **REPAIR**

To prevent malfunctions, allow repairs to be conducted only by authorized service staff.

WARNING: If components of this desk frame are opened, there is a risk that the desk will no longer function properly.

## **MAINTENANCE AND CLEANING**

At regular intervals, clean away dirt and dust from the desk – especially from the tubular guides. Make sure that there are no damages or cracks.

Check all bolts and screws and bolts to make sure they are tight. Ensure that all plugged connections, cables, and plugs are properly and tightly connected. Check the functions of the desk to make sure that they work satisfactorily.

Aggressive cleaning agents can cause damages and colour changes to this product. For this reason, use only cleaning agents with a pH of 6 ... 8.

Be sure that liquids are not allowed to enter the system: the control system, the operator control unit, the cables, or the desk frame. Liquids can cause danger to the persons using the desk.

## **INITIALIZATION**

The control system of the desk must be re-initialized under the following conditions: if the desk is disconnected from the power supply for a relatively long period of time, or if malfunctions of the desk have occurred, or if the connection between the drive units and the control system has been broken.

If the control system is waiting to be re-initialized, only a downward movement of the desktop at reduced speed is possible. If the desk has a hand control unit with a display, the Reset LED will also signal this situation. When re-initialization has finished, the Reset LED will go off.

To re-initialize the system, move the table into the lowest position. To do this, press the DOWN button on the hand control unit and hold it down until all drive units have reached the lowest position. Then release this button. Now hold the DOWN button down again, about 5 seconds, until the desk makes a slight movement downward and then up again. Release this button only after the desk no longer moves. If you release the button too soon, this will cause a malfunction of the desk. If you accidentally cause this malfunction, then repeat this procedure as described above.

The final upward limit position is pre-set in the control system. For this reason, use only control units that have been delivered especially for the particular desk frame that you use.

## **OPERATION**

**NORMAL OPERATION** (with all versions of the hand control unit) Use the UP and DOWN buttons to move the desktop upward or downward. If you hold down either of these buttons, the desktop will stop when it has reached the final limit position at top or bottom. To reach an intermediate position, hold down the button until the desktop has reached the position that you want, then release the button.

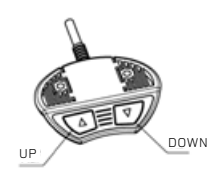

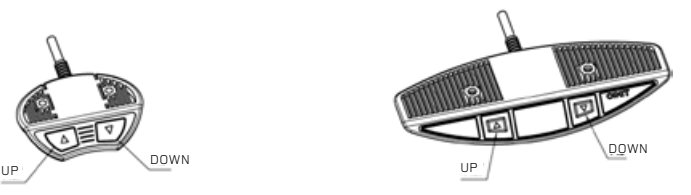

Hand control unit, model 9901 1900 Hand control unit,

model 9901 1800 (optional)

#### **OPERATION WITH THE HAND CONTROL UNIT, MODEL 9901 1810, WITH DISPLAY (OPTIONAL)**

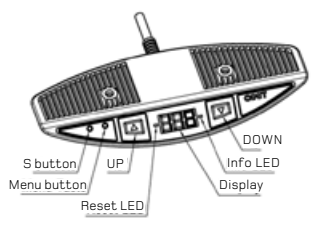

This hand control unit is additionally equipped with a display to show the present height of the desk, in centimetres or in inches.

The Reset LED shows when an initialization procedure is necessary. See the "Initialization" section above. This LED will show until the initialization is complete.

The Info LED shows that the control system has detected a fault. At the same time, the display will show a fault code "Exx" instead of the present height of the desk. To correct this fault, see the "Troubleshooting" section below.

#### **Changing the units of measure for the display of desk height (menu S 5)**

The display of the hand control unit can show the height of the desk either in centimetres or in inches. You can use the menu S 5 to select the unit of measure that you wish. If the display had been in centimetres, and if you make the menu selection, this selection will change the unit to inches. Or, if inches was shown before and you use the menu S 5, this will change the units from inches to cm.

1. Press the menu button for 3 ... 5 seconds, until the display "S x" appears. "x" stands for a number. If you already see "S 5" on the display, then pass over item 2. below and proceed with no. 3.

2. If "S 5" is not shown in the display, press the UP or DOWN button and hold it down until "S 5" appears.

3. Now press the button "S" to confirm. If the display was previously set to cm, it will now show inches. If it was previously set to inches, it will now show cm.

If you do not wish to change cm to inches or inches to cm, do not press the button "S", and just wait for about 10 seconds until the height display appears again.

#### **Correction of the height display**

If the height shown on the hand control unit does not equal the actual height of the desktop, you can correct the display as follows:

1. Press the button "S" and then release this button.

2. Press the DOWN button until the height display begins to flash, after about 5 seconds.

3. Use a measuring stick or tape to measure the actual height of the desktop. Then use the UP or DOWN button to enter this value that you have measured (in centimetres or inches). Then confirm the value that you have entered by briefly pressing the button "S".

If you do not wish to change the height adjustment, wait about 10 seconds until the height display appears again.

Höhenanzeige wieder erscheint.

#### **OPERATION with the hand control unit 9901 1910, WITH DISPLAY AND MEMORY (optional)**

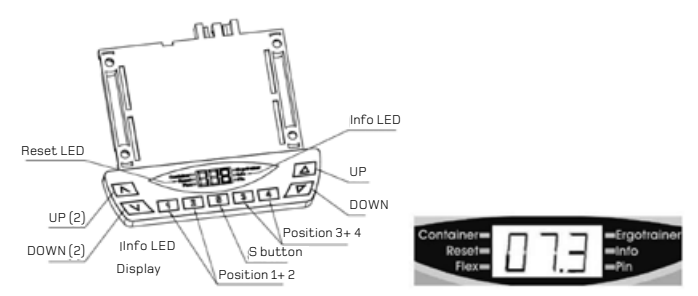

This hand control unit is equipped with a display to show the current desk height in cm or in inches. It can also store 4 memory positions (4 desk-height positions).

The Reset LED shows when an initialization procedure is necessary. See the "Initialization" section above. This LED will show until the initialization is complete.

The Info LED shows that the control system has detected a fault. At the same time, the display will show a fault code "Exx" instead of the present height of the desk. To correct this fault, see the "Troubleshooting" section below.

The LEDs "Container", "Flex", "Ergotrainer" and "Pin" are reserved for optional functions. They are not used for standard (default) systems.

With the standard (default) systems, the buttons "UP (2)" and "DOWN (2)" function the same as the buttons "UP" and "DOWN".

#### **Eine Position speichern:**

Fahren Sie den Tisch mit den Tasten "Auf" oder "Ab" in die gewünschte Höhe. Drücken Sie dann die "S"-Taste (im Display wird "S –" angezeigt) und danach eine der Positions-Tasten 1-4 (im Display steht z.B. "S 1"). Der Speichervorgang wird von der Steuerung mit einem Doppel-Klick-Ton bestätigt und nach ca. 2 Sekunden wird im Display wieder die aktuelle Tischhöhe angezeigt. Auf diese Weise ist es möglich max. 4 verschiedene Positionen zu speichern.

#### **To save a position:**

8 9 enables you to save a maximum of 4 desktop heights. Press the button "UP" or "DOWN" and hold it until the desktop has reached the position that you want. Then release the button. Next press the button "S" – the display will show "S". Then select one of the position buttons 1 to 4. (in the display, "S1", "S2", etc. will appear). The control system will confirm the saving of the position by a double-click audio signal, and after about 2 seconds the display will again show the present desk height. This procedure

#### **Changing the units of measure for the display of desk height (menu S 5)**

The display of the hand control unit can show the height of the desk either in centimetres or in inches. You can use the menu S 5 to select the unit of measure that you wish. If the display had been in centimetres, and if you make the menu selection, this selection will change the unit to inches. Or, if inches was shown before and you use the menu S 5, this will change the units from inches to cm.

To change the unit of measure, proceed as follows:

- 1. Press all three of the buttons "1", "2", and "UP" at the same time for about 3 ... 5 seconds, until the display "S x" appears. "x" stands for a number. If you already see "S 5" on the display, then pass over item 2. below and proceed with no. 3.
- 2. If "S 5" is not shown in the display, press the UP or DOWN button and hold it down until "S 5" appears.
- 3. Now press the button "S" to confirm. If the display was previously set to cm, it will now show inches. If it was previously set to inches, it will now show cm.

If you do not wish to change cm to inches or inches to cm, do not press the button "S", and just wait for about 10 seconds until the height display appears again.

#### **Correction of the height display**

If the height shown on the hand control unit does not equal the actual height of the desktop, you can correct the display as follows:

- 1. Press the button "S" and then release this button.
- 2. Press the DOWN button until the height display begins to flash, after about 5 seconds.
- 3. Use a measuring stick or tape to measure the actual height of the desktop. Then use the UP or DOWN button to enter this value that you have measured (in centimetres or inches). Then confirm the value that you have entered by briefly pressing the button "S".

If you do not wish to change the height adjustment, wait about 10 seconds until the height display appears again.

## **TROUBLESHOOTING**

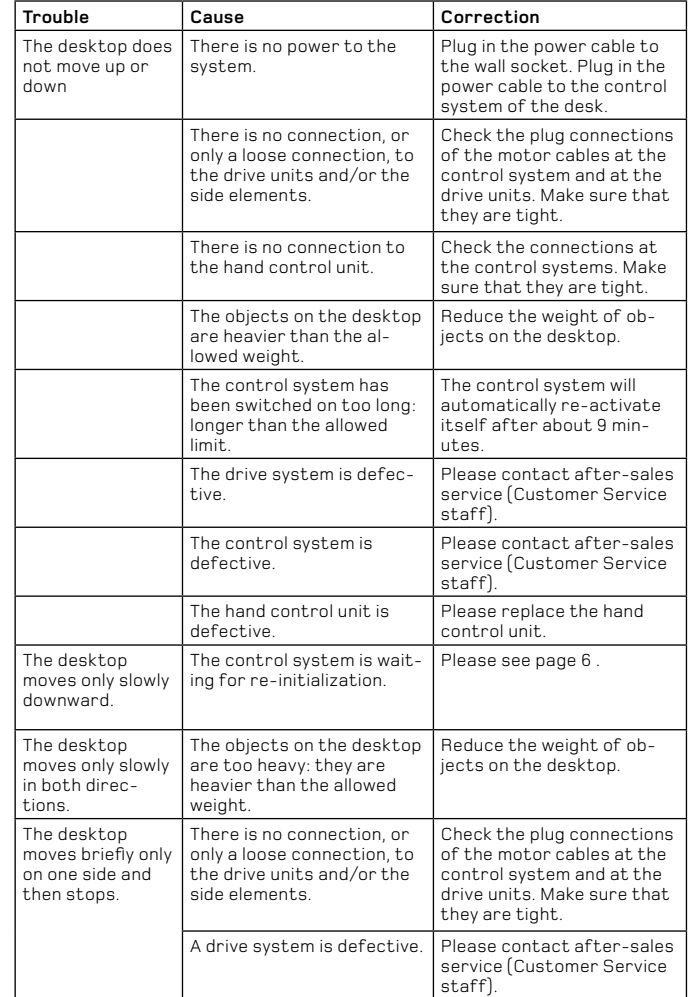

## **ERROR MESSAGES IN THE DISPLAY OF THE HAND CONTROL UNIT (OPTIONAL VERSION)**

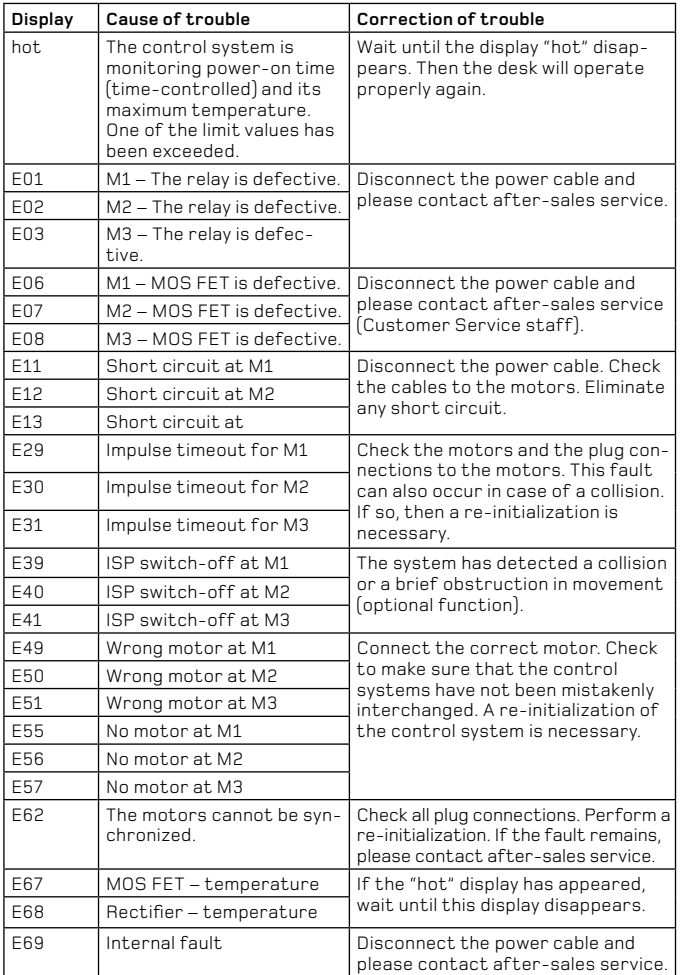

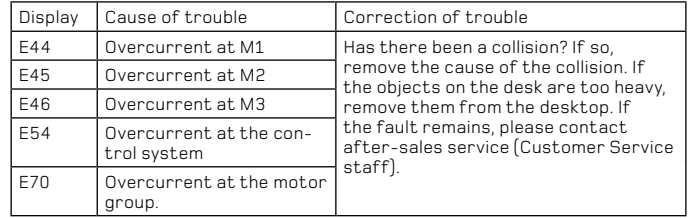

## **TECHNICAL DATA:**

#### **General**

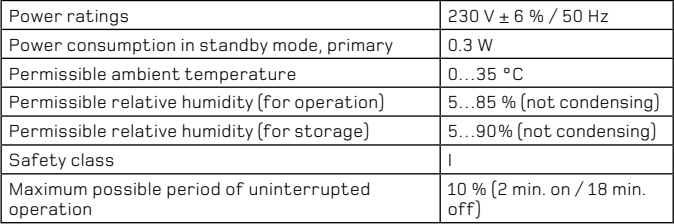

## **Desk frame with 3 drive units (integrated columns or side elements)**

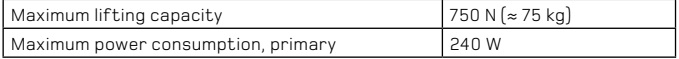

## **Desk frame with 3 drive units (integrated columns or side elements)**

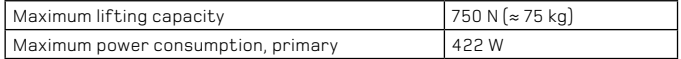

12 13 Desk frame with 2 drive units (integrated columns or side elements)

## **TESTS AND CERTIFICATION**

#### **THE DRIVE SYSTEM HAS BEEN TESTED ACCORDING TO THE FOLLOWING STANDARDS:**

## **Electromagnetic compatibility (EMC Directive 2004/108/EG)**

EN 61000-6-2:2005 Electromagnetic compatibility (EMC) EN 61000-6-3:2007 Electromagnetic compatibility (EMC)

## **Elektrische Sicherheit (Niederspannungsrichtlinie 2006/95/EG)**

Electrical devices for domestic and similar uses Electromagnetic fields

EN 60335-1:2002 + A1:2004 Safety of electrical devices for domestic + A11:2004 + A12:2006 + A2:2006 and similar uses

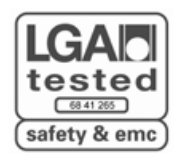

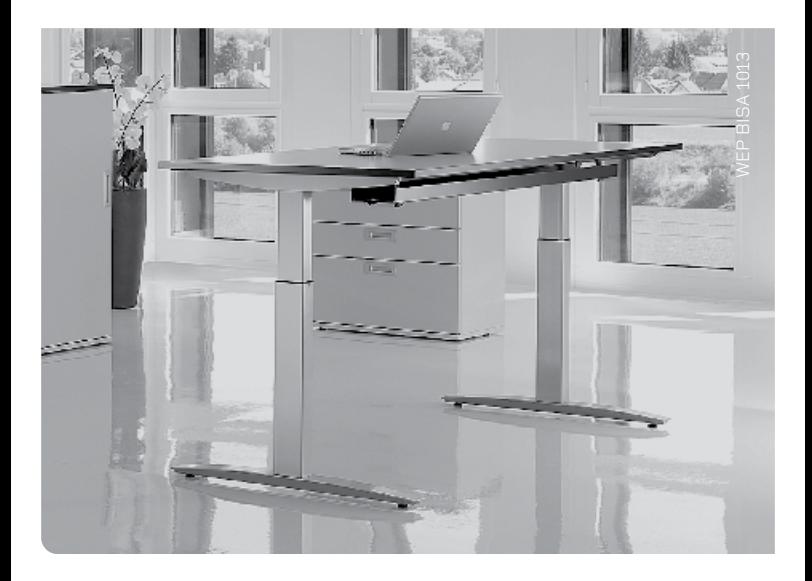

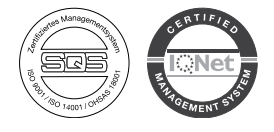

## **SITAG AG**

Simon Frick-Str. 3 CH-9466 Sennwald T +41 (0) 81 758 18 18  $F +41(0)817581800$ info@sitag.ch www.sitag.ch

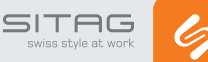

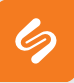